## **Creating a tree on Ancestry in a few easy steps:**

Log into your Ancestry account. If you do not yet have any trees, the following screen will appear:

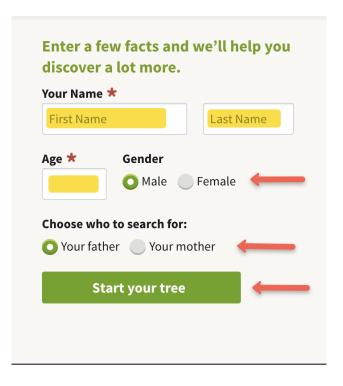

Fill this out and click Start your tree. Make sure you are in this tree, save it, then go to the Attaching your AncestryDNA results document.

If you already have one or more trees but want to create a new tree for me to work in, click on Trees in the upper left corner of any Ancestry page. On the drop down menu click Start a New Tree then follow the prompts. Once your tree is saved go to the Attaching your AncestryDNA results document.